# **ТЗ: Разработать гибкую систему прав (userbased)**

Для более удобного чтения — можно [открыть в Notion](https://www.notion.so/725ccb06847e47eb9c8b68052dc3979c?pvs=25)

# **Навигация**

- [Описание проекта](https://www.notion.so/725ccb06847e47eb9c8b68052dc3979c?pvs=25#3d900250dce04652867b85d97fdcfff5)
- [Предпосылка](https://www.notion.so/725ccb06847e47eb9c8b68052dc3979c?pvs=25#d0ebd481997c46dabccf67500bef8855)
- [Цели](https://www.notion.so/725ccb06847e47eb9c8b68052dc3979c?pvs=25#227ab3af7fd34ee784ad200dd5d299ab)
- [Перед началом разработки](https://www.notion.so/725ccb06847e47eb9c8b68052dc3979c?pvs=25#648ade67f04e4b13958f4e38861e7b7b)
- [Задачи](https://www.notion.so/725ccb06847e47eb9c8b68052dc3979c?pvs=25#e7191984f87048ccbd13bdf6099b2c51)

# **Описание проекта**

Проект: интернет-магазин.

Управление сайтом производится в администраторской панели (далее — АП) с доступом по ролям, таких как "Управляющий бизнесом" (administrator), "Ст. поддержка" (seniorSupport), "Поддержка" (support), "Мл. поддержка" (juniorSupport), "Товаровед" (commodityExpert).

Каждая из ролей имеет доступ к определенным действиям и разделам.

Администраторская панель (АП):

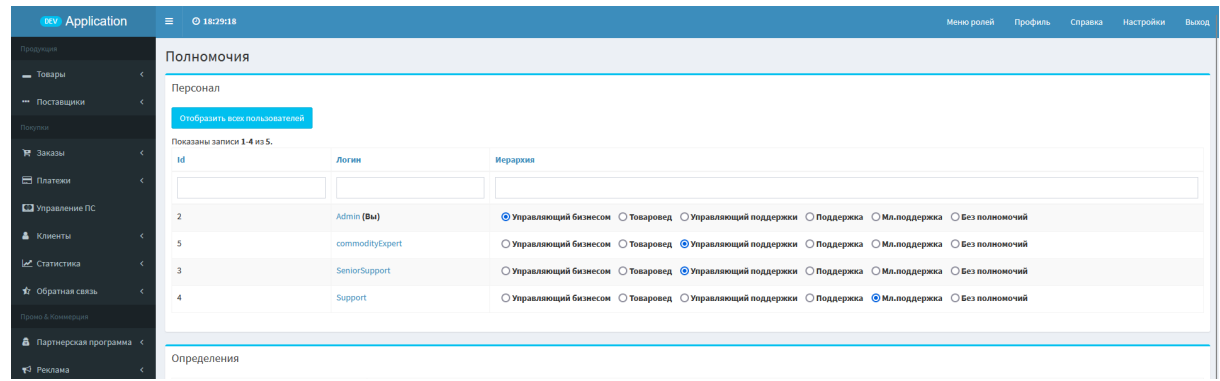

# **Предпосылка**

Проблема заключается в негибкости текущей системы — она не позволяет настраивать определенные права доступа для конкретных пользователей (т.е. она role-based, а не user-based).

Пример проблемы:

 Андрей из поддержки имеет обязанность делать возвраты, но если ему дать это право, то его получат все другие работники в поддержке, так как система может работать только на уровне роли, а не отдельных людей.

# **Цели**

Новая система должна дать возможность настраивать права пользователей индивидуально.

Необходимо реализовать:

- Возможность управлять правами доступа конкретных пользователей.
- Возможность создавать наборы прав. Наборы прав, которые должны быть доступны сразу мл.поддержка, поддержка, товаровед, управляющий поддержкой, управляющий бизнесом.

Пример желаемого подхода к управлению правами на уровне пользователя — можно встретить в BILLmanager. К примеру, на хостинге FirstVSD, в разделе "[Пользователи](https://my.firstvds.ru/billmgr#/?func=user&clickstat=yes&p_num=1)"*:*

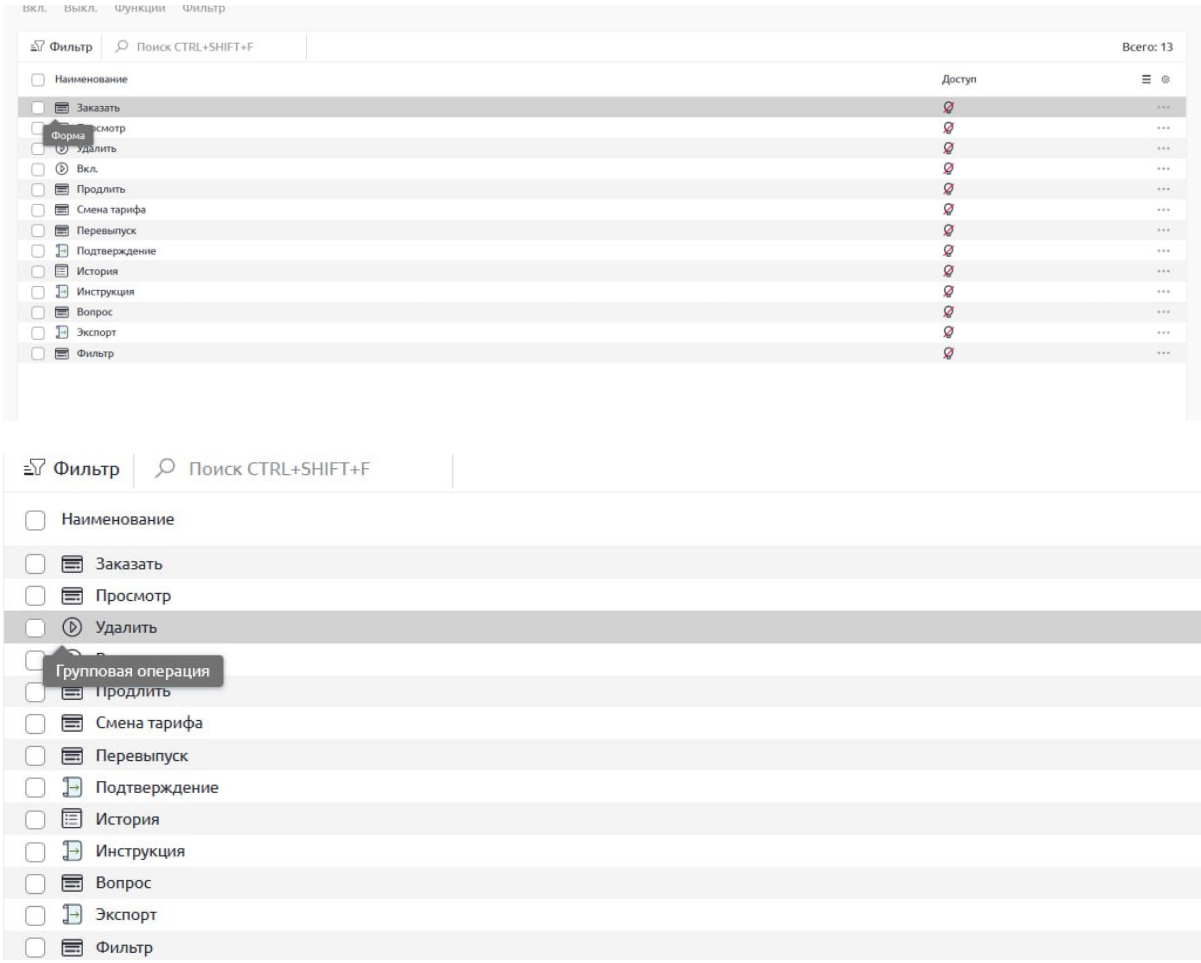

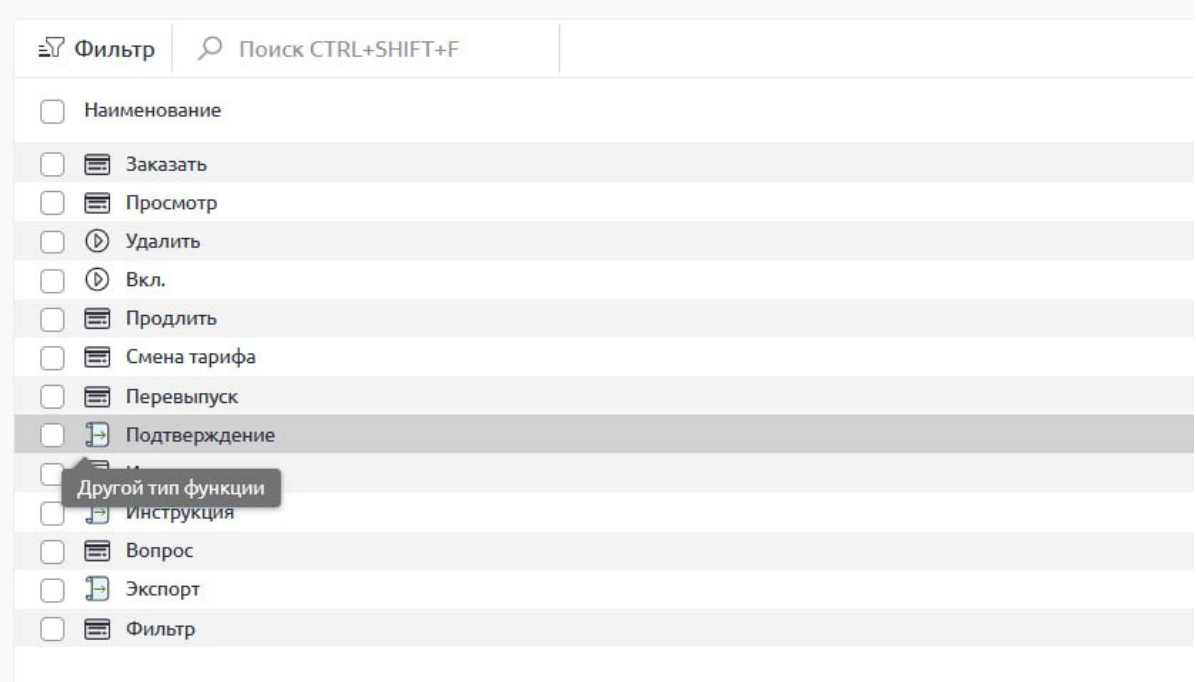

- Необходимо чтобы код был гибким и адаптируемым. Используйте инкапсуляцию, полиморфизм, инъекцию зависимостей и другие хорошие практики программирования.
	- Пример

Под-задача: скрывать кнопки редактирования/удаления/иные в ActionColumn GridView, если пользователь не имеет доступа к действию, которое они представляют.

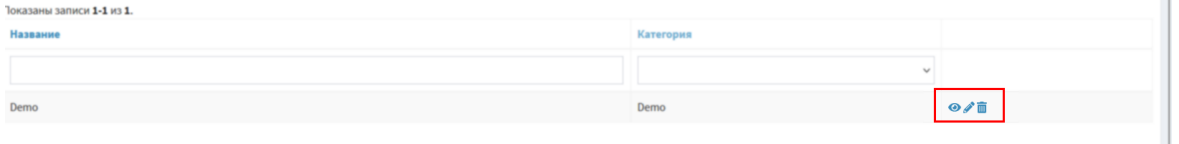

#### Неправильный подход

Найти каждый GridView в проекте, где есть Actioncolumn и примешивать везде логику проверки внутри visibleButtons, К Примеру С ПОМОЩЬЮ Yii::\$app->user->can().

```
<?= \yii\grid\GridView::widget([
        'dataProvider' => $dataProvider,
        'filterModel' => $searchModel,
        'colums' => ['name',
            \Gamma'attribute' => 'category_id',
                 'value' => function (Faq $model) {
                    return $model->category->name;
                \},
                'filter' => FaqSearch::getCategoryList(),
            \cdot
```

```
\Gamma'class' => \vii\grid\ActionColumn::class,
             'template' => '{view} {update} {delete}',
             'visibleButtons' => [
                 'update' => function (Faq $model) {
                      return Yii:: $app->user->can('editFaq');
                 \},
                 'delete' => function (Faq $model) {
                                        return $model->isDraft() && Yii::$app->user
                 \},
                 'view' => function (Faq $model) {
                      return Yii::$app->user->can('viewFaq');
                 },
             \cdot\mathbf{1}\mathbf{1}]); ?>
```
## Правильный подход

К примеру:

- 1. Унаследовать \yii\grid\ActionColumn
- 2. Добавить новые свойства, например ввести spermission Buttons . Чтобы на GV можно было задать настройки:

```
'roleBasedButtons' => [
      'update' => 'editFaq',
      'delete' => 'deletefaq',// Другие кнопки и соответствующие права
 \cdot
```
Переопределить необходимые методы (например: \yii\grid\ActionColumn::renderDataCellContent) добавив необходимый код для проверки.

3. Провести инъекцию зависимости в \backend\bootstrap\Setup, подменив стандартный \yii\grid\ActionColumn на свой, к примеру:

```
$container->set(\yii\grid\ActionColumn::class, function (Container $container) {
    return $container->get(\foo\bar\ActionColumnPermissionBased::class);
\});
```
# Перед началом разработки

Пожалуйста, перед началом разработки составьте краткую заметку о том, как планируете реализовывать задачу, чтобы мы могли обсудить и согласовать детали реализации.

## Задачи

1. Добавить в меню подраздел "Наборы прав" в разделе "Персонал". Создать страницу с "Наборами прав".

Напоминание: : "Набор прав" - это заранее определенный комплект разрешений, который можно назначить пользователю. Фактически, это "шаблон" прав для ролей.

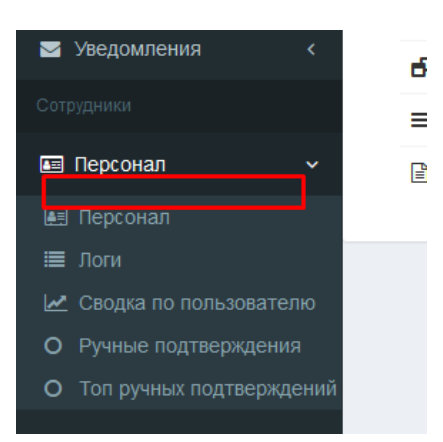

1.1. Подраздел "Наборы прав" должен выводиться в меню и быть доступным только для пользователей с ролью "administrator" (управляющий бизнесом).

1.2. На странице, должна выводится таблица (GridView) с колонками: "ID", "Название", "Категории прав" (категории прав, которые доступны в рамках данного набора прав), "Количество прав" (количество прав, которое доступно в рамках данного набора прав) и иконка редактирования, которая ведёт на страницу редактирования этого набора.

1.3. Возможность задавать кастомную сортировку прав с помощью перетаскивания в GridView.

Помощь разработчику: Для кастомной сортировки в проекте есть himiklab/yii2-sortable-grid-view-widget, инструкции по использованию и примеры использования предоставим.

1.4. Выводить кнопку добавления нового набора прав.

#### 2. Создать страницу создания набора прав.

Структура редактирования прав:

Можем обсудить иную структуру, если она упростит разработку.

ТЗ: Разработать гибкую систему прав (user-based)

#### Название

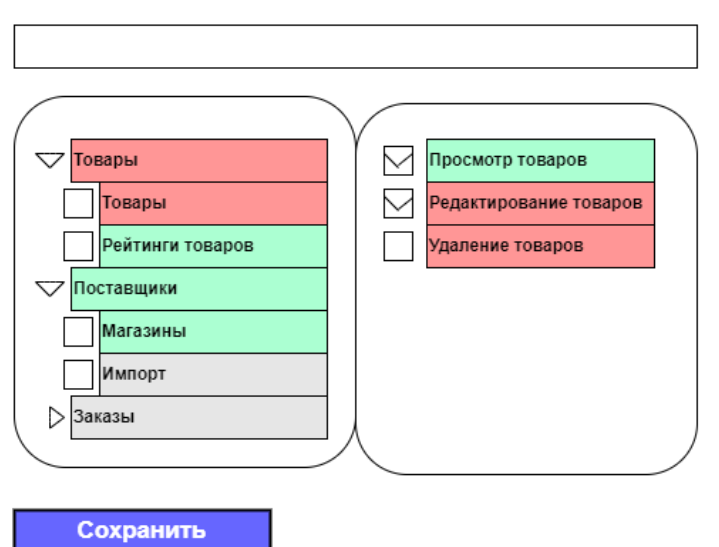

2.1. Поле для ввода названия набора прав.

2.2. Блок выбора прав: слева список разделов, справа список прав.

2.2.1. Если у раздела имеются подразделы, то раздел должен быть раскрываемым списком.

2.2.2. При клике по разделу/подразделу справа выводится список доступных прав с чекбоксами.

2.2.3. Кликом по чекбоксу подраздела можно назначить/снять все права данного подраздела.

## *Для большей наглядной информативности заданных у набора прав, реализовать выделение элементов цветом.*

2.3. Выделение цветом:

- зеленый права на просмотр (readonly);
- красный права на редактирование/изменение/удаление (write/delete);
- серый права отсутствуют/не заданы.

2.3.1. Логика окрашивания в цвета:

- если у подраздела назначено какое-либо "красное право", то подраздел выделяем красным цветом;
- если у подраздела не назначено ни одного "красного права", но назначено какое-либо "зеленое право", то подраздел выделяем зеленым цветом;
- если у подраздела не назначено ни одного права, то подраздел выделяем серым цветом;
- если у раздела есть "красный подраздел", то раздел выделяем красным цветом;
- если у раздела нет ни одного "красного подраздела", но есть "зеленый подраздел", то раздел выделяем зеленым цветом;
- если у раздела все подразделы серые, то раздел выделяем серым цветом.
- 2.4. Список разделов/подразделов прав:
- Смотреть таблицу

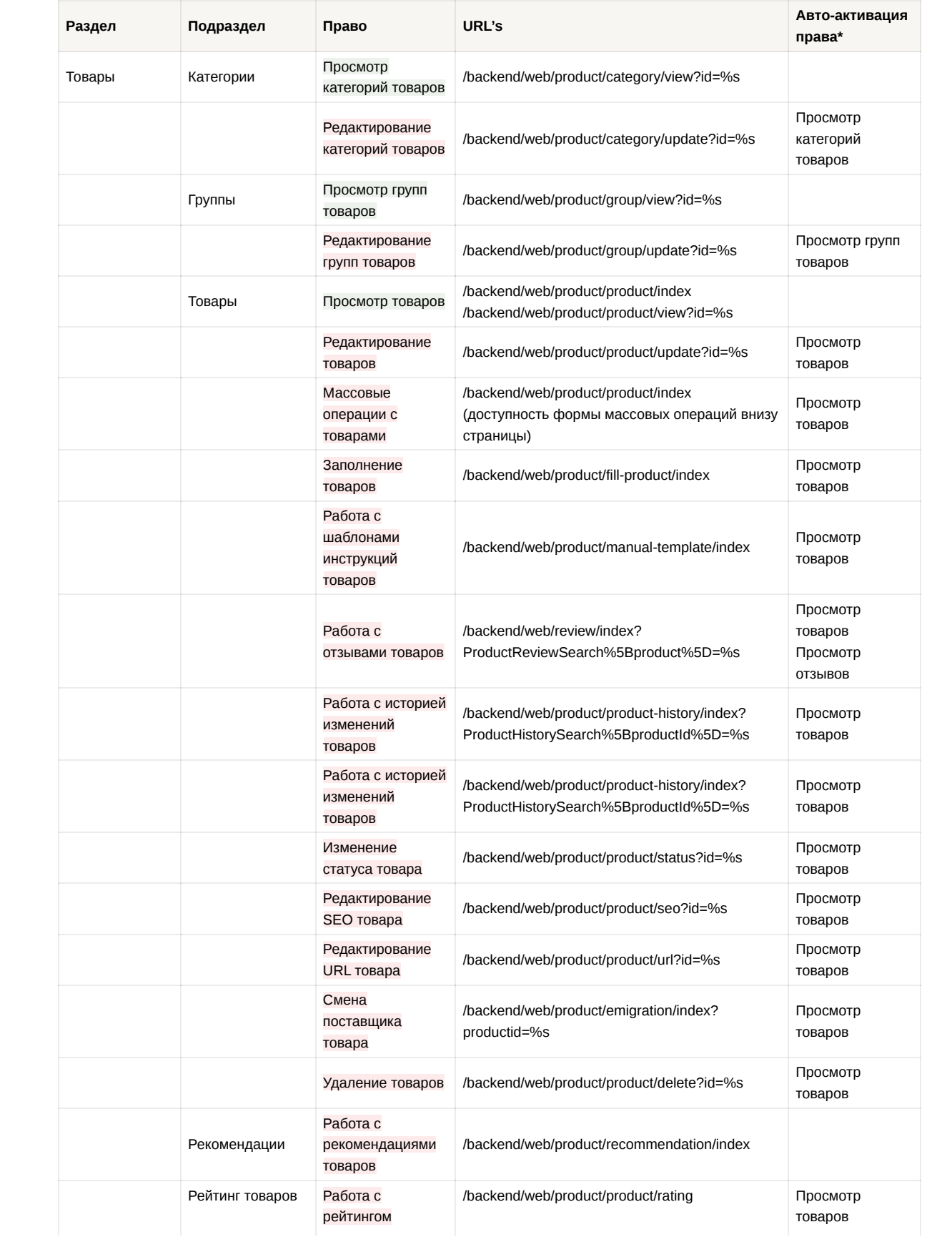

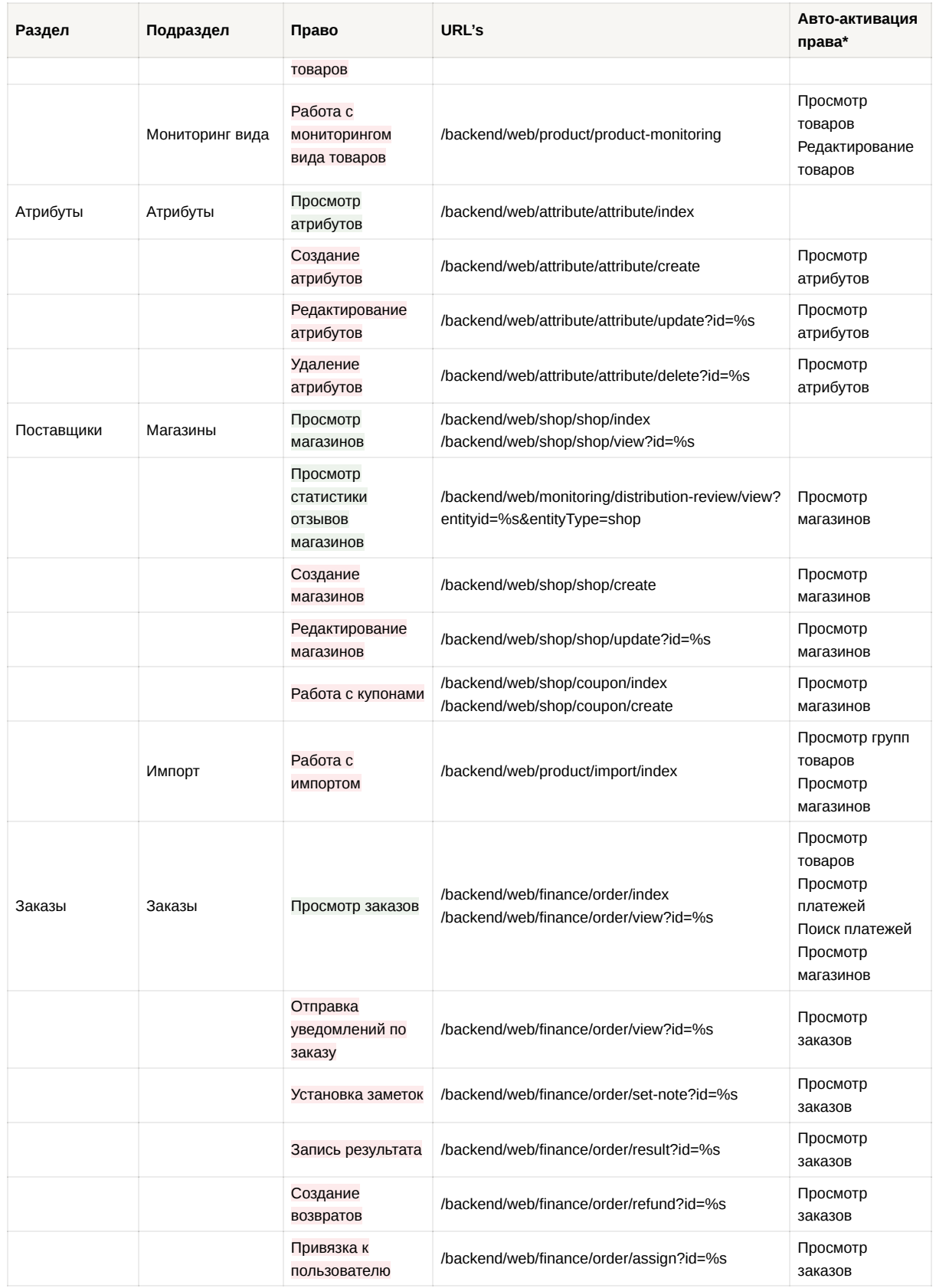

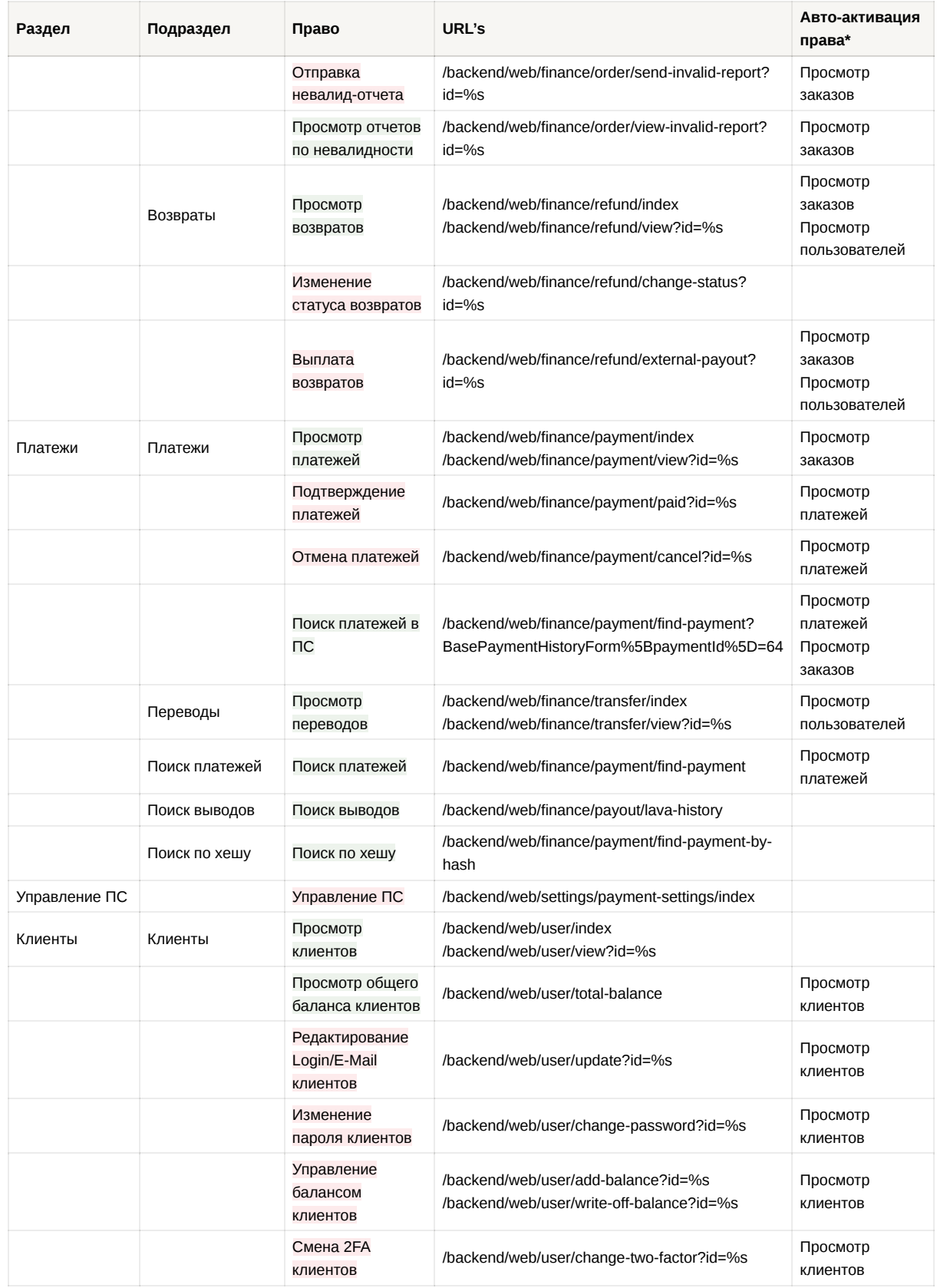

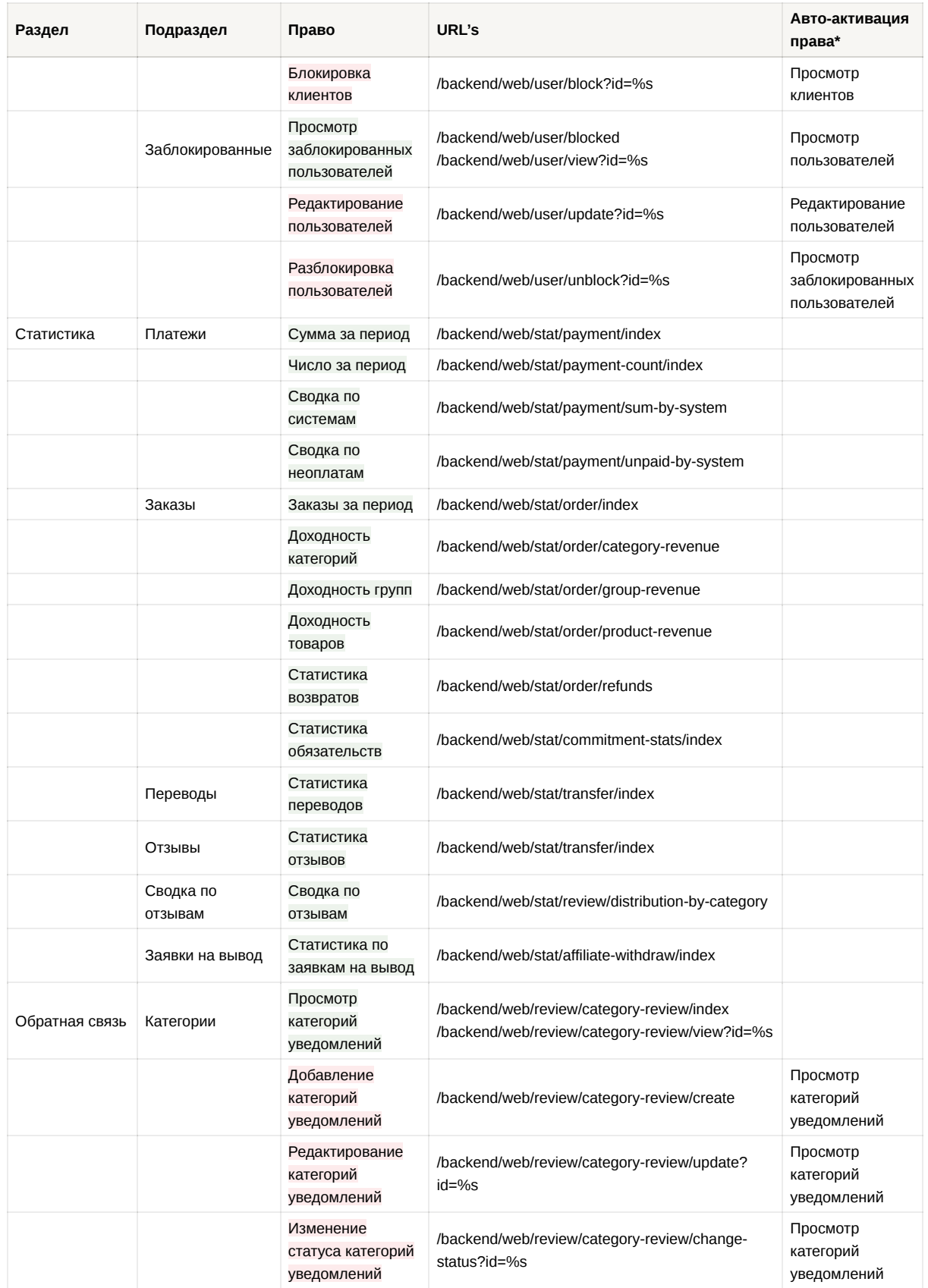

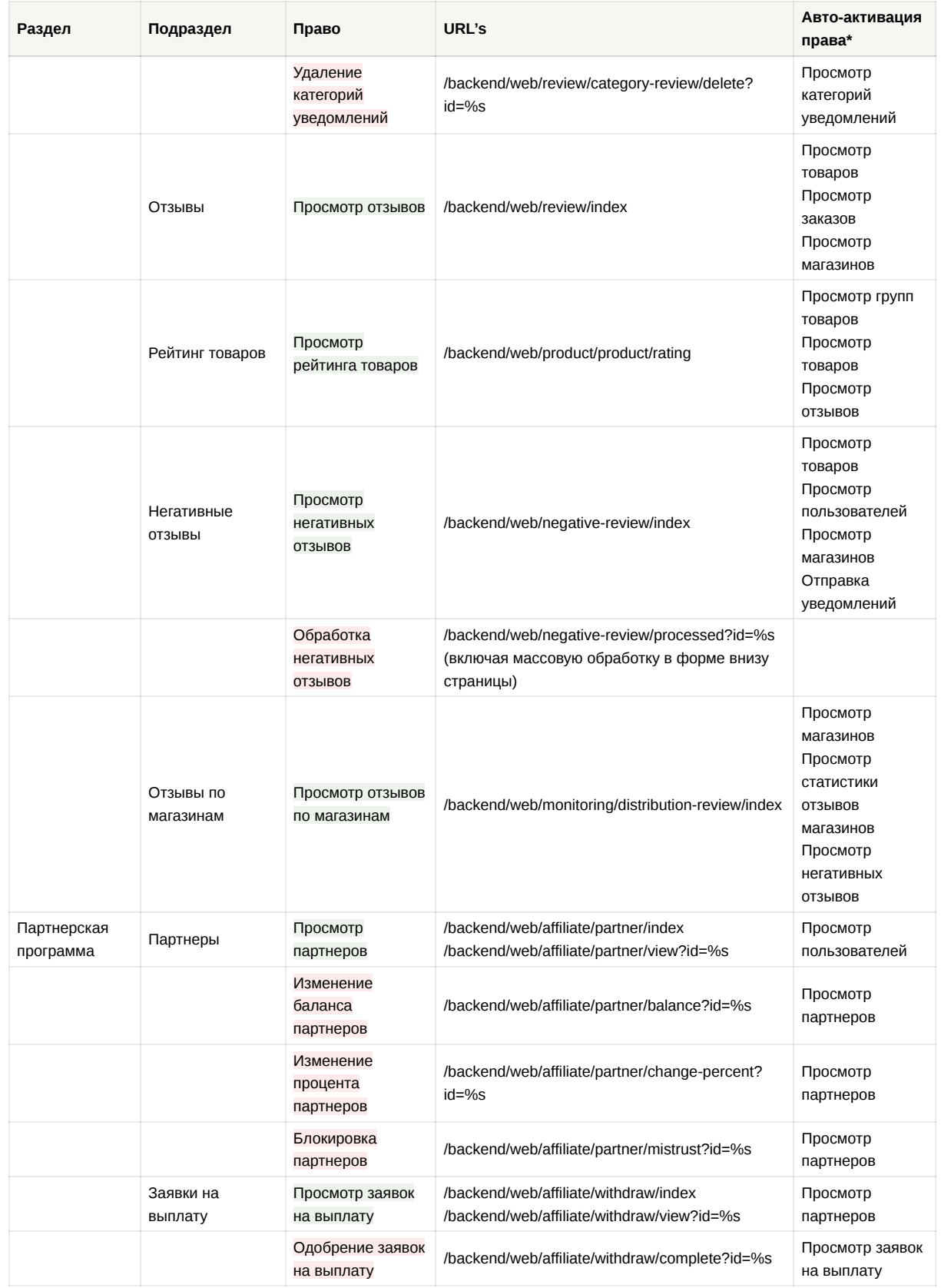

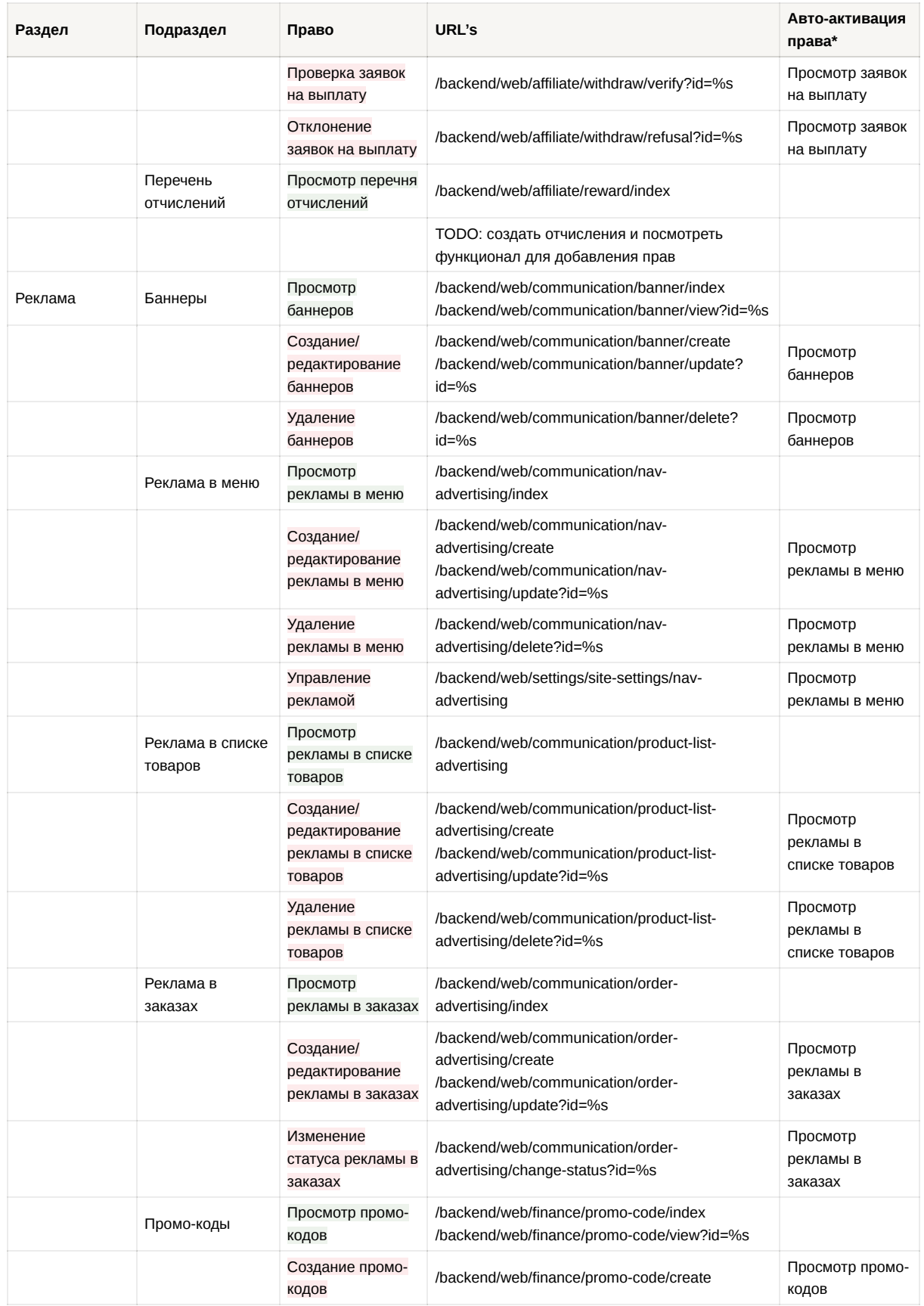

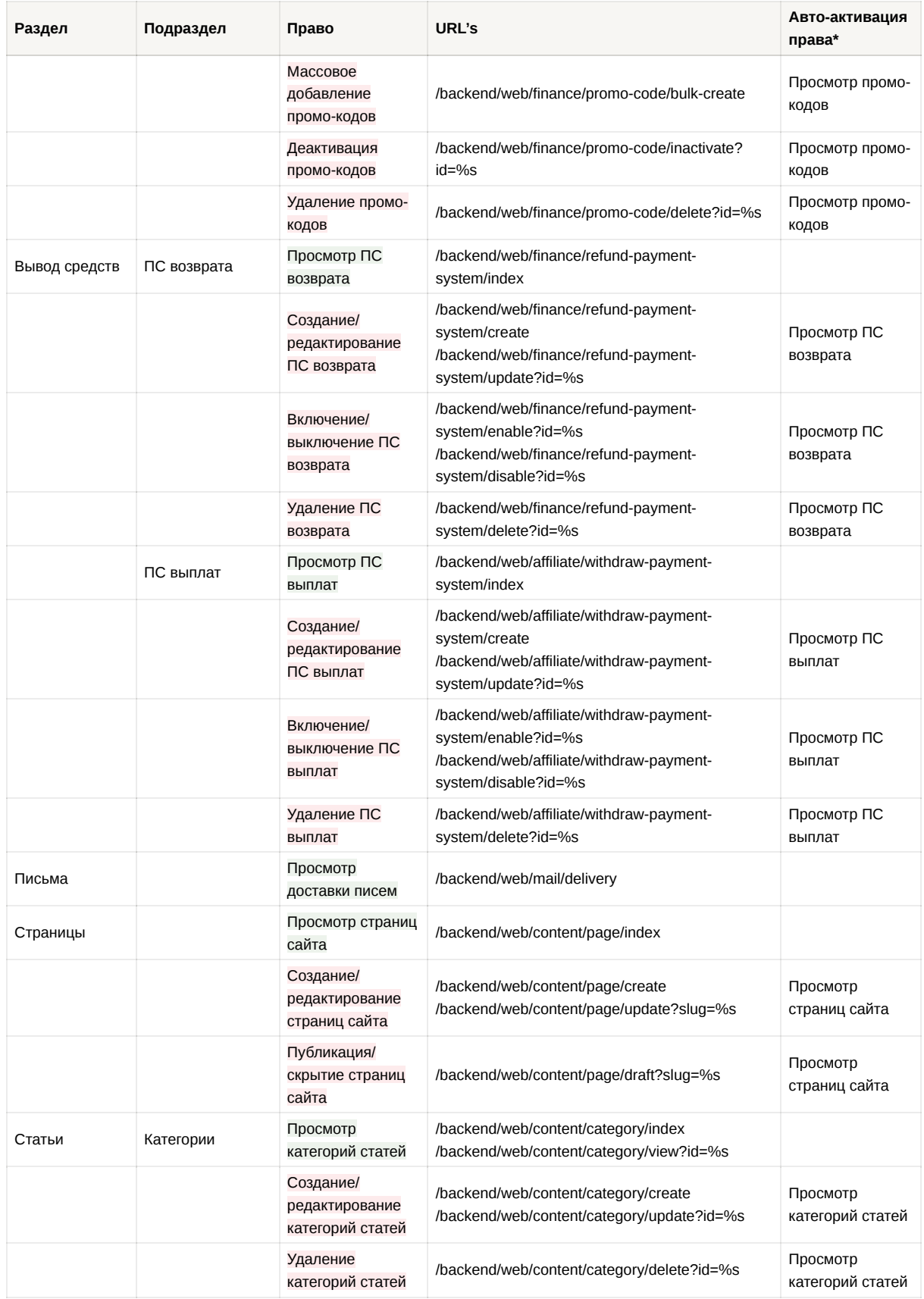

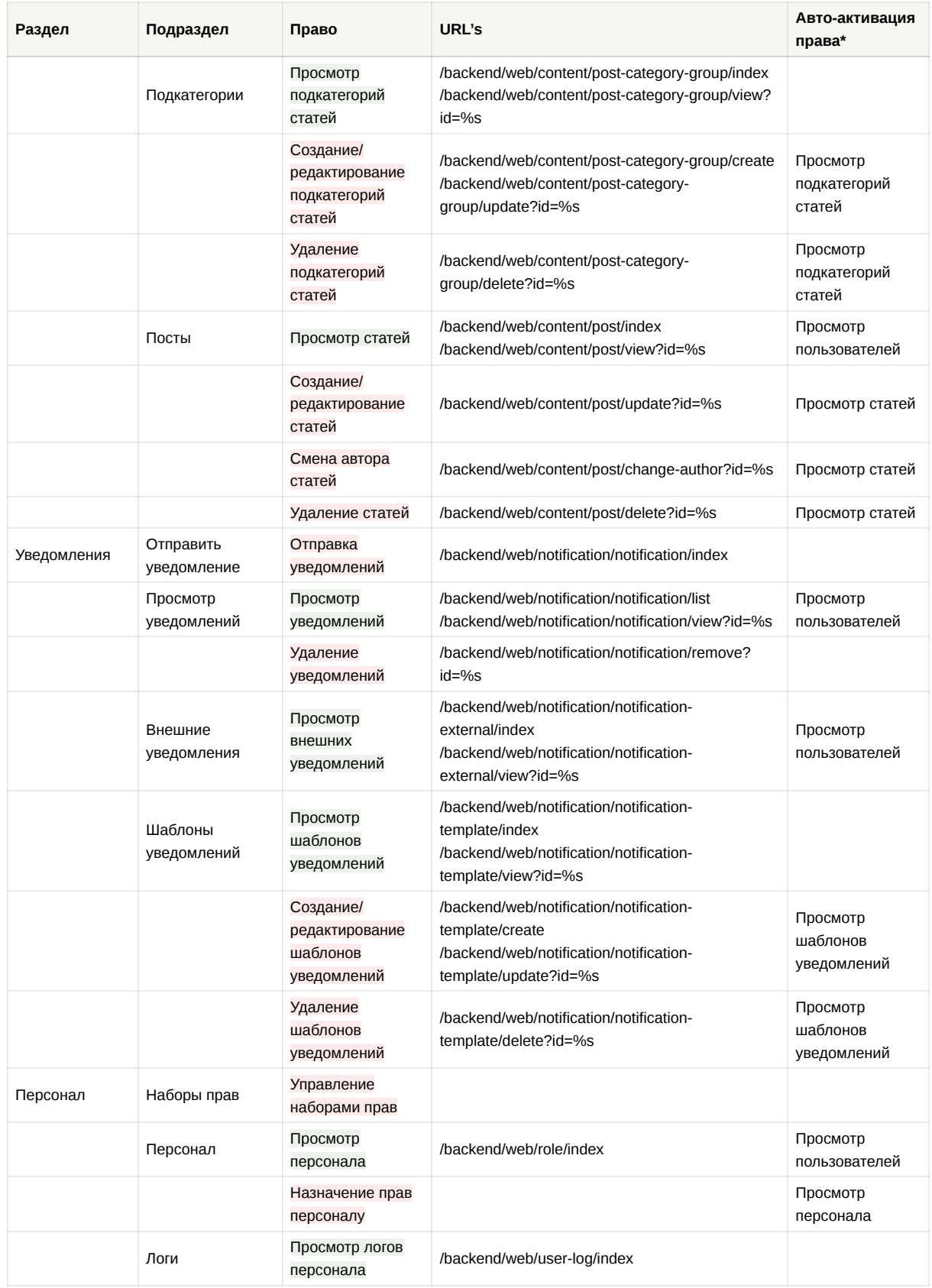

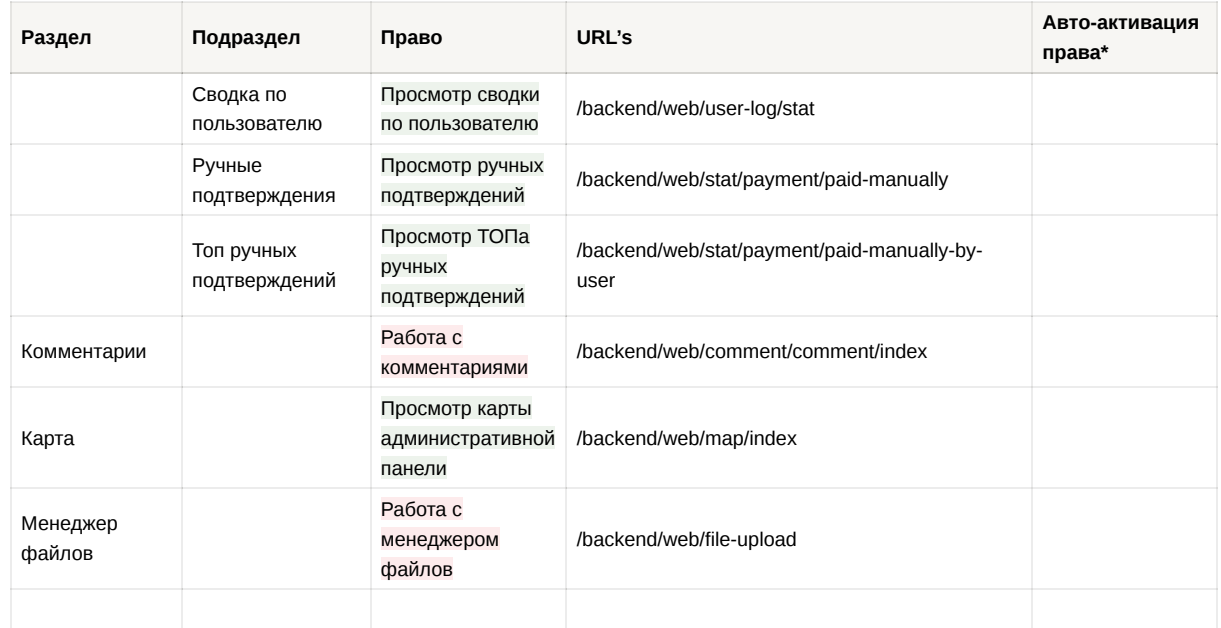

\* — этот столбец указывает на автоматическую активацию связанных прав. Когда пользователю предоставляется определённое право, связанные с ним дополнительные права (например, просмотр при активации права редактирования) также автоматически активируются.

## **3. Внести изменения на страницу "Персонал".**

Путь: /backend/web/role/index

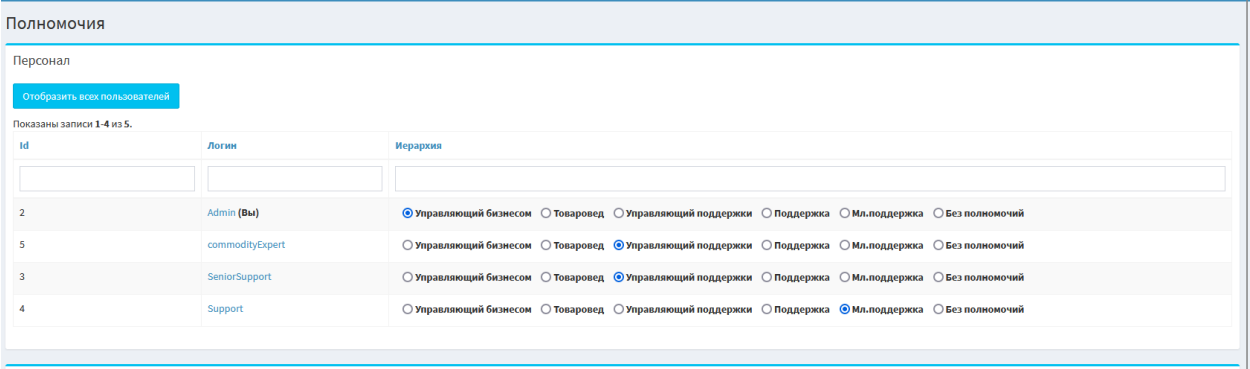

На текущий момент, на странице отображаются пользователи, которым задана определенная роль. Необходимо внести изменения с учётом нового функционала.

- 3.1. Выводить пользователей, у которых заданы права.
- 3.2. Выводить категории, в которых у пользователя заданы права.
- 3.3. Выводить общее количество прав заданных пользователю.
- 3.4. Добавить кнопку для открытия [страницы назначения прав](https://www.notion.so/725ccb06847e47eb9c8b68052dc3979c?pvs=25#a13c78f238bb41b1aac7152e4afccd5e) пользователю.

## **4. Создать страницу назначения набора прав пользователю.**

На данной странице, права можно назначить или снять с помощью "Набора прав":

#### Username

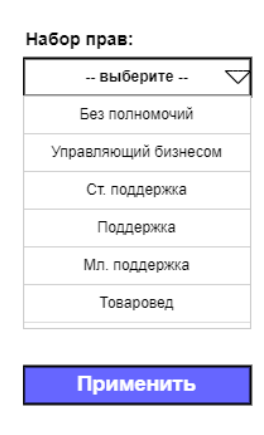

Структурный пример

4.1. При выборе "Без полномочий" — все права с пользователя снимаются.

4.2. Сортировка идёт согласно [выставленной кастомной сортировке](https://www.notion.so/725ccb06847e47eb9c8b68052dc3979c?pvs=25#eec792bf137545a69b3ed4515bbbd3d1) в GV на странице "Набор прав".

4.3. Также на странице можно задать права пользователю индивидуально — дать или отнять какое-то право. Структура редактирования — также, как в [разделе создания набора прав.](https://www.notion.so/725ccb06847e47eb9c8b68052dc3979c?pvs=25#460f0863a463495ca5215817f3e90988)

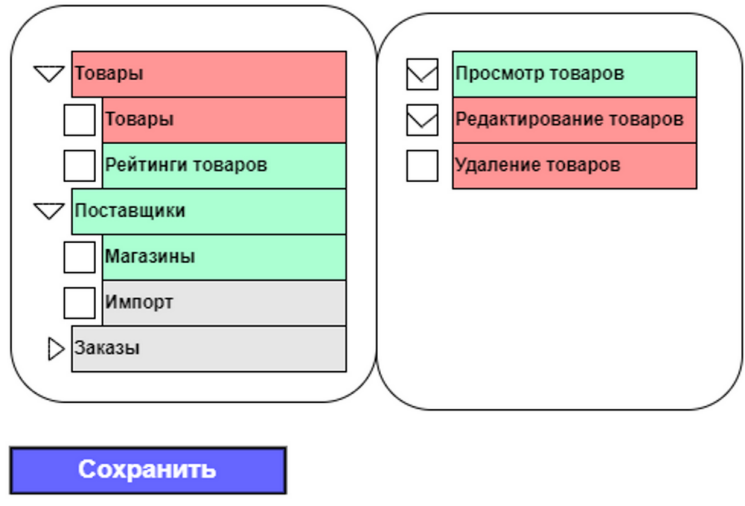

## **5. Контроль прав пользователей.**

5.1. Ограничения на front-end.

5.1.1. При полном отсутствии у пользователя прав на категорию или подкатегорию, скрывать данную категорию/ подкатегорию из меню в АП.

## Пример:

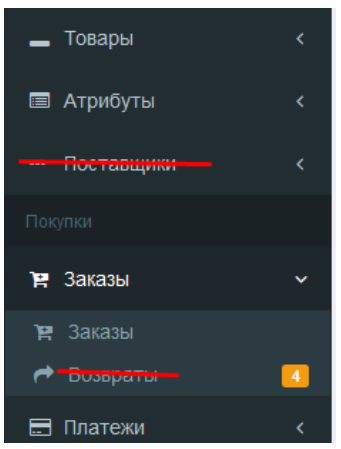

5.1.2. При наличии у пользователя прав только на просмотр:

скрывать кнопки редактирования/удаления/и т.п. в ActionColumn GridView

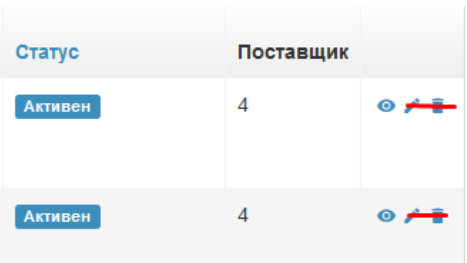

скрывать кнопки/ссылки и прочий функционал редактирования/удаления со view

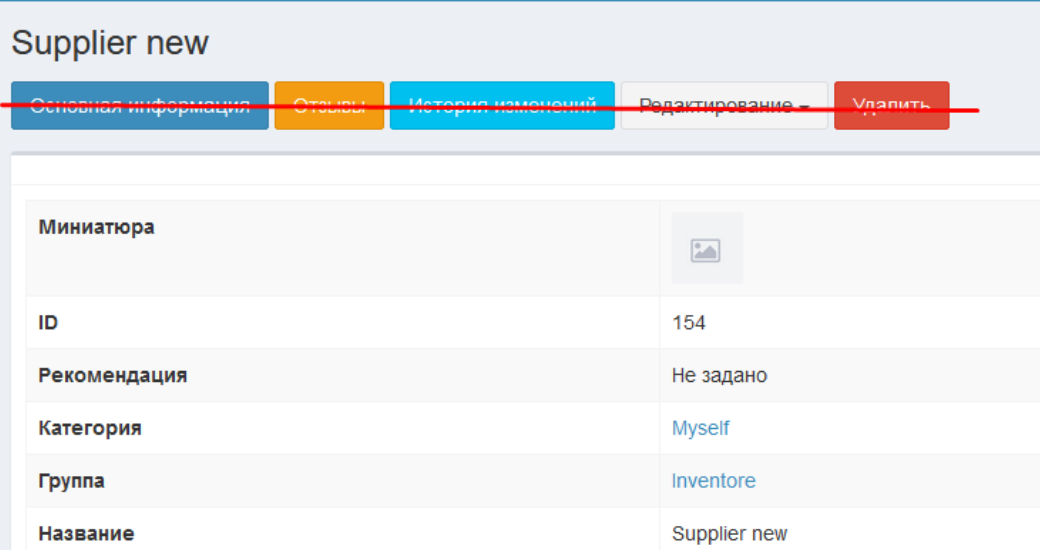

#### 5.2. Ограничения на back-end.

Скрытия элементов на front-end недостаточно, т.к. пользователь может попытаться открыть страницу редактирования/удаления модифицировав ссылку в браузере или отправив POST-запрос на внесение каких-либо изменений, не имея на это прав.

В связи с этим необходимо обеспечить контроль прав на стороне back-end.

# **6. Переход на новую систему управления правами.**

Обеспечить, чтобы в процессе миграции на новую систему управления правами все пользователи с ролями получили права, соответствующие их ролям в старой системе.